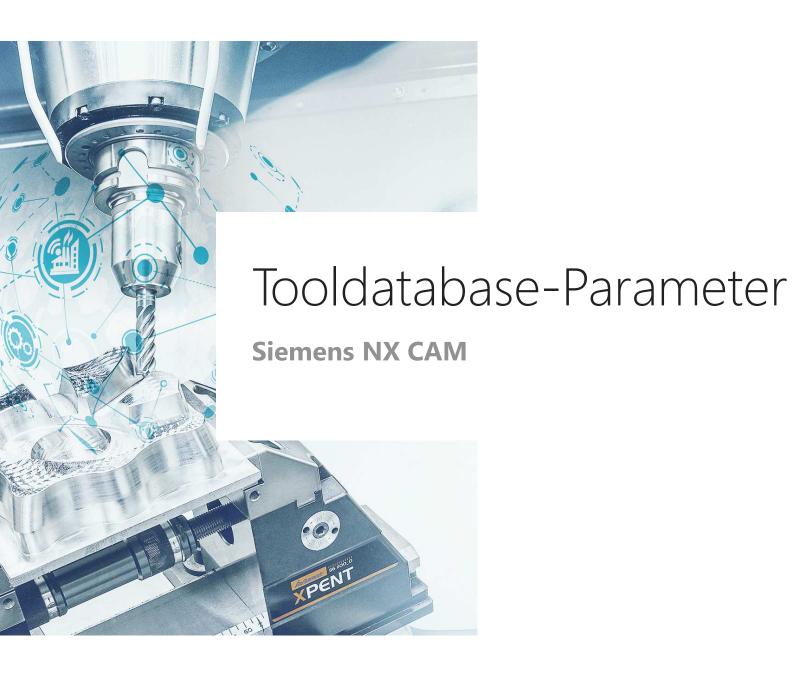

**Å** Hoffmann Group

# **Tooldatabase for "Connected Manufacturing"**

Which parameter do we need and why?

# Background:

- "Connected Manufacturing" is creating the "digital twin" of the existing tool and connects them with eachother.
- Through this all tools can be localized and the needed data can be sent to the machine or presetting device

### General:

- Toolassembly = Cutter + Baseholder
- If Hoffmann-Article-Numbers are maintained, the data can be automatically enriched
- Tools can be identified with "Name" or "Tool-Nr."

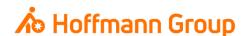

#### Create new tool

- 1. Type: defines the toolgroup
- 2. Tool Subtype: defines the tooltype
- 3. Name: the internal name in Siemens NX CAM is not used as "Name" in Connected Manufacturing
- 4. Library: you can fill in some parameters automatically by chosing a tool from the library

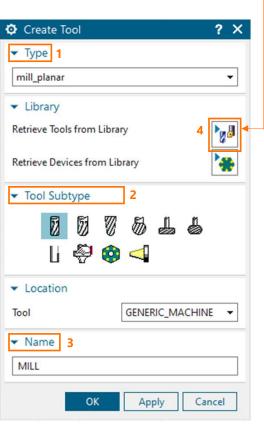

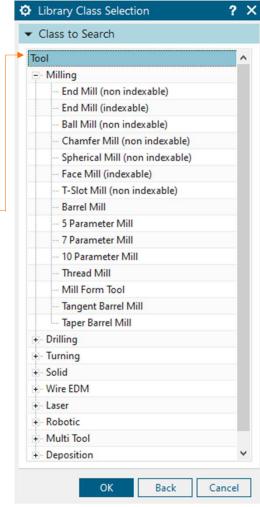

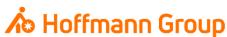

#### Cutter data

- <u>1. Dimensions</u>: it is **required** to fill at least (D) Diameter and (L) Length (length of the cutter without holder – for calculation of further lengths)
- <u>2. Description (Articlenumber)</u>: here you can put in the Hoffmann-Articlenumber of the **cutter**. With this number the information can be automatically enriched by importing the tool to CM (pictures, dimensions, materials, etc.)
- 3. Tool Number: for clearly identification of the tool, if you are working with T-No.
- 4. Library: this field is saved as "Name" in Connected Manufacturing and has to be unique (required)
- 5. Export tool to library: with this button you can export and save the cutter to the tool library

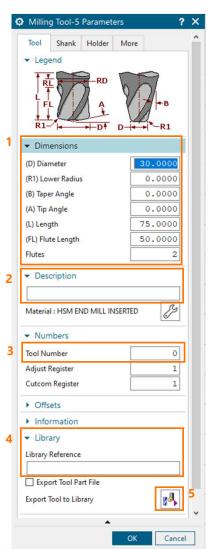

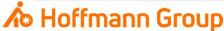

#### Shank data

- Here you can define the shank geometry
- This tab is optional

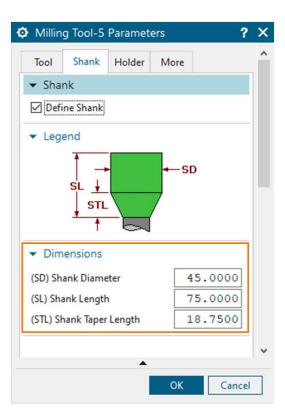

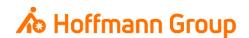

#### Holder data

- 1. Holder Steps: here you can define a new holder
- 2. Tool Insertion (Offset): the insertion length of the tool is for further calculations in Connected Manufacturing (required)
- 3. Description (Articlenumber): here you can put in the Hoffmann-Articlenumber of the holder. With this number the information can be automatically enriched by importing the tool to CM (pictures, dimensions, materials, etc.)
- 4. Library: for clearly identification (name) of the holder (required)
- <u>5. Load holder from library/Export holder to library</u>: with this buttons you can load a holder from the library or export and save the new one to the library

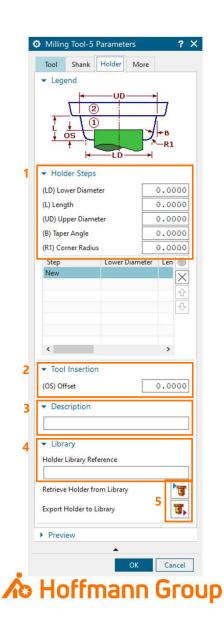

# More settings

- Machine Control: for (automatic) transmission of the settings to the machine
- 1. Direction: spindirection of the tool
- 2. Coolant Through: if the tool has "coolant through" the checkbox must be activated

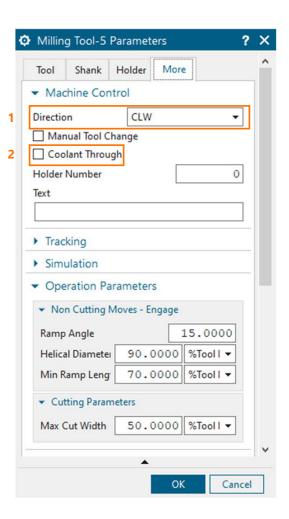

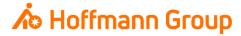